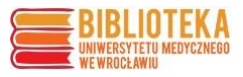

## **Sprawdzanie kategorii czasopisma i mediany IF**

**Mediana** (Median Impact Factor) to środkowa wartość Impact Factor dla kategorii (dziedzin nauki), według których są klasyfikowane czasopisma w bazie **Journal Citation Reports (JCR)**.

Baza JCR jest dostępna ze strony głównej Biblioteki UMW.

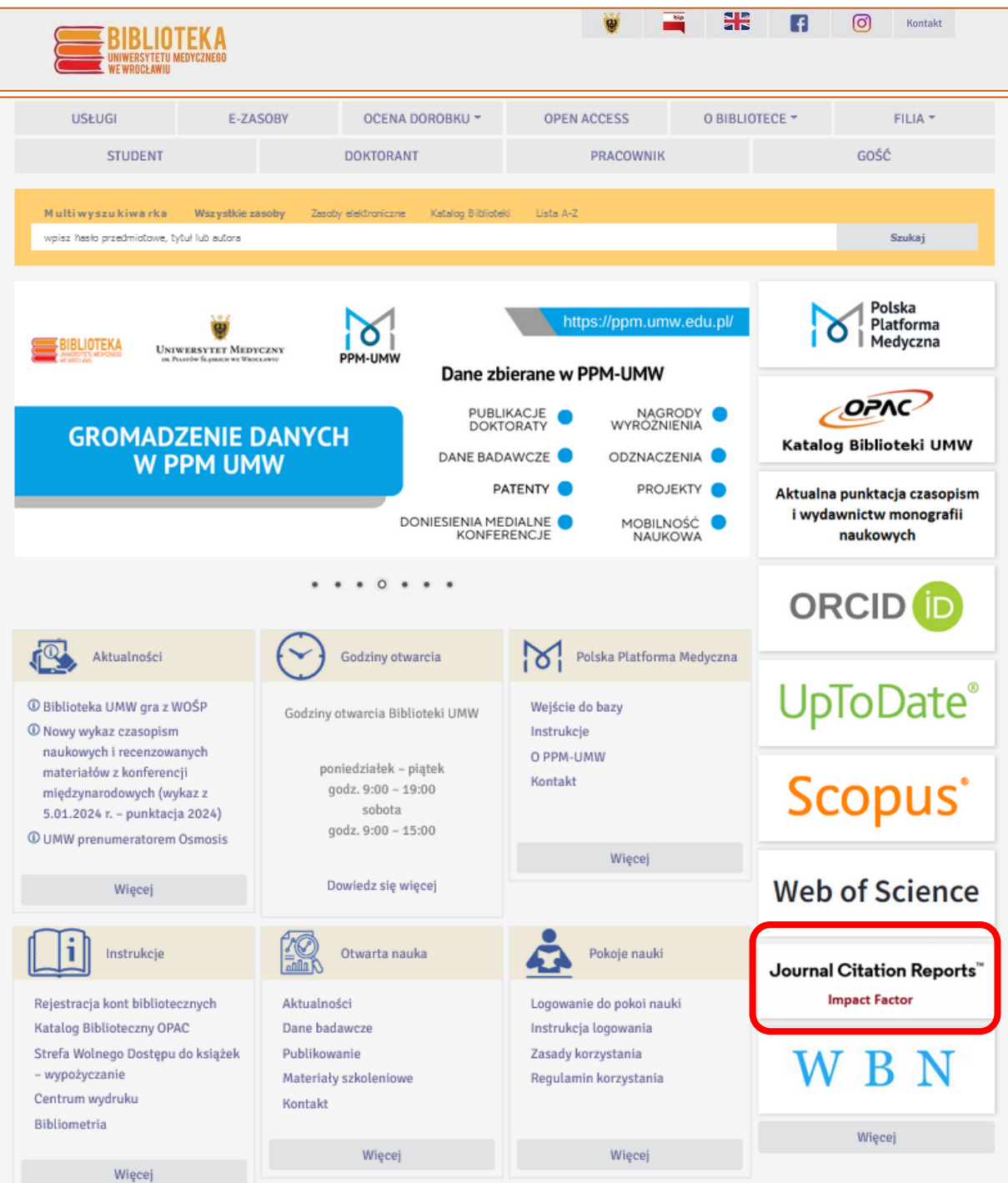

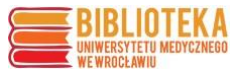

W celu sprawdzenia, jaka kategoria jest przypisana do danego czasopisma, w polu wyszukiwawczym na stronie głównej bazy JCR należy wpisać tytuł lub początek tytułu czasopisma, a następnie przejść do jego rekordu.

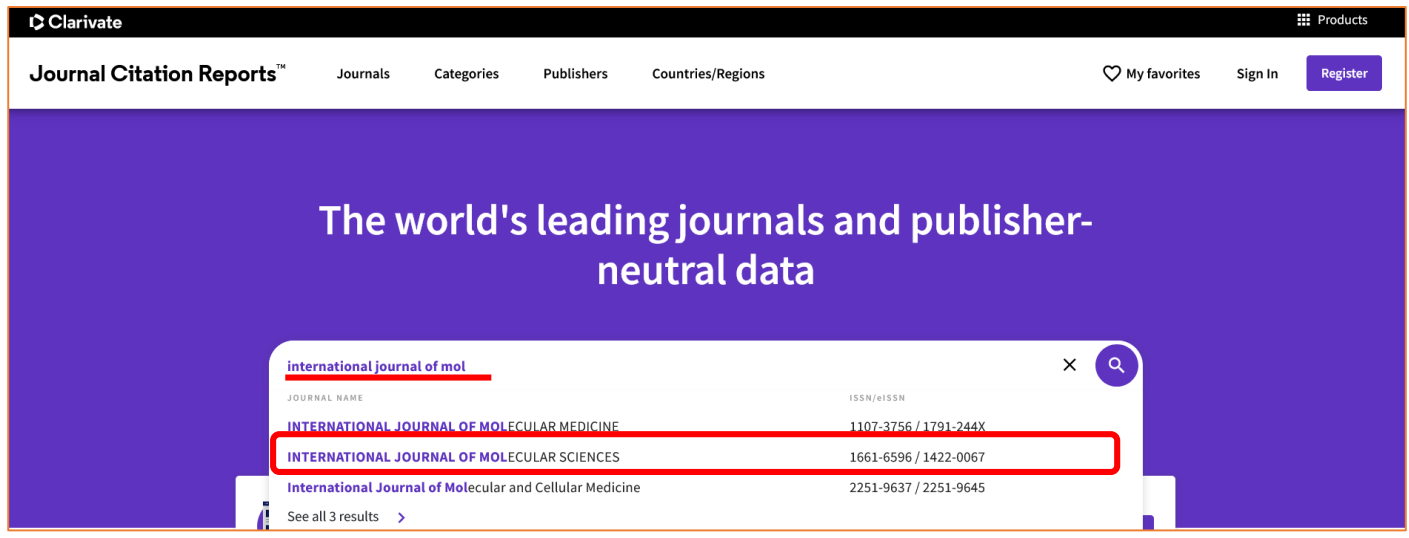

W rekordzie czasopisma informacja o kategoriach do niego przypisanych znajduje się po prawej stronie (może być tylko jedna, może być ich kilka). Przy każdej kategorii podana jest również edycja bazy, z której ona pochodzi (**SCIE** – Science Citation Index Expanded, **SSCI** – Social Sciences Citation Index, **AHCI** - Arts & Humanities Citation Index lub **ESCI** – Emerging Sources Citation Index).

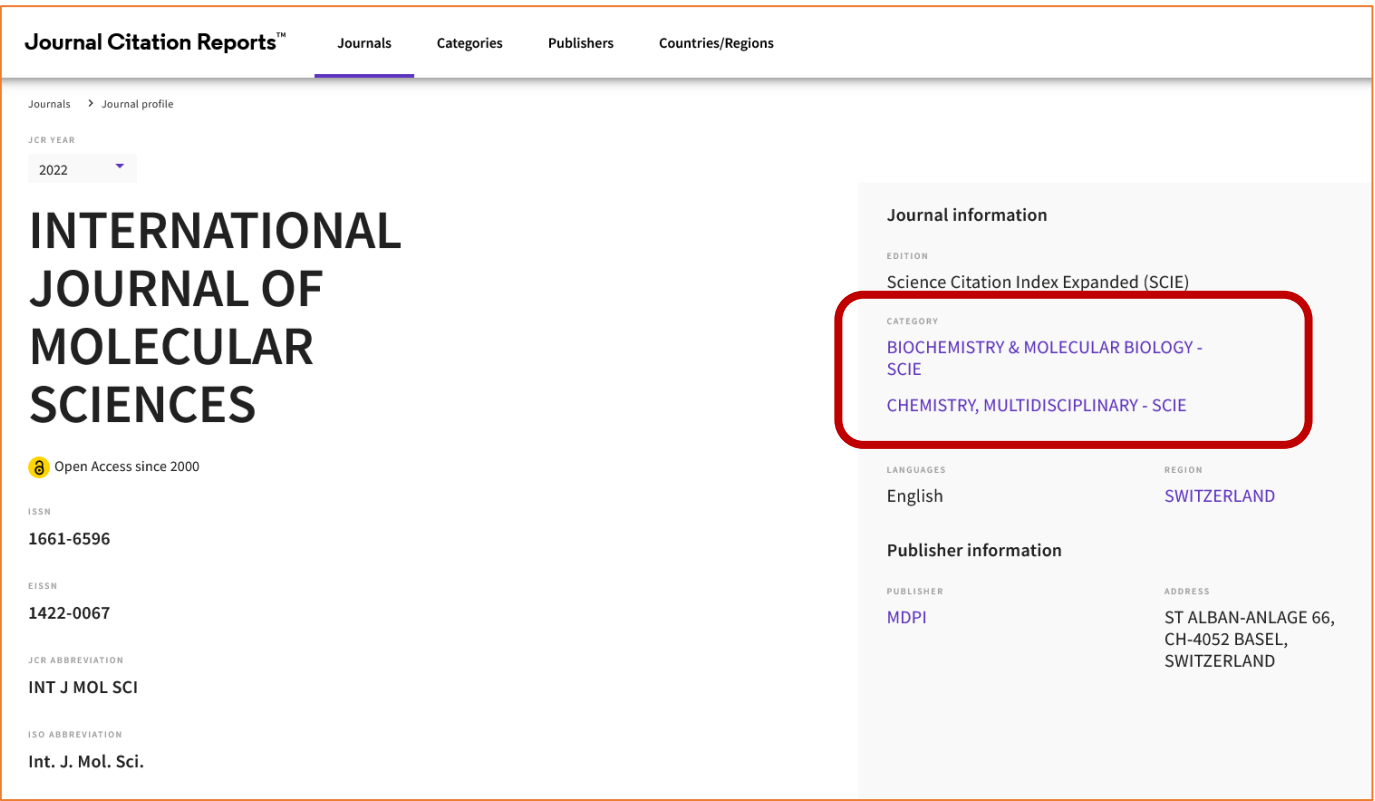

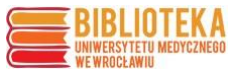

Po określeniu kategorii przypisanych do czasopisma, należy dla każdej sprawdzić, jaka jest jej mediana. Trzeba przejść do opcji "Categories" dostępnej u góry strony, następnie kliknąć opcję "See all 254 Categories"

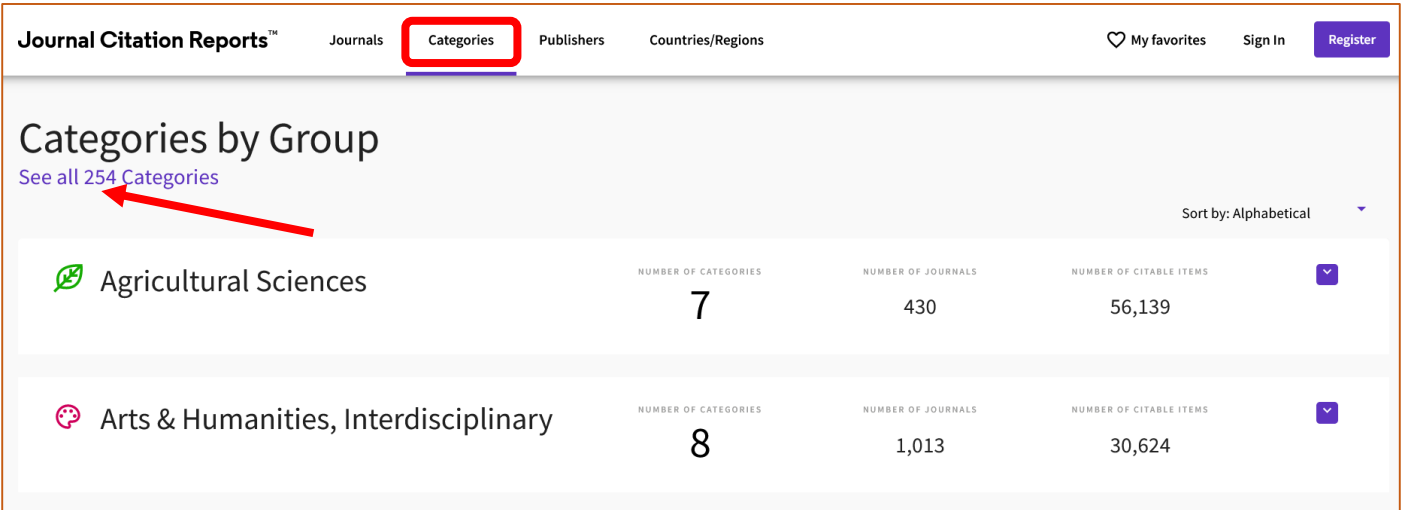

Otwiera się strona z listą kategorii, posortowanych domyślnie według liczby przypisanych do nich czasopism oraz po lewej stronie opcja "Filter", w którą należy wejść.

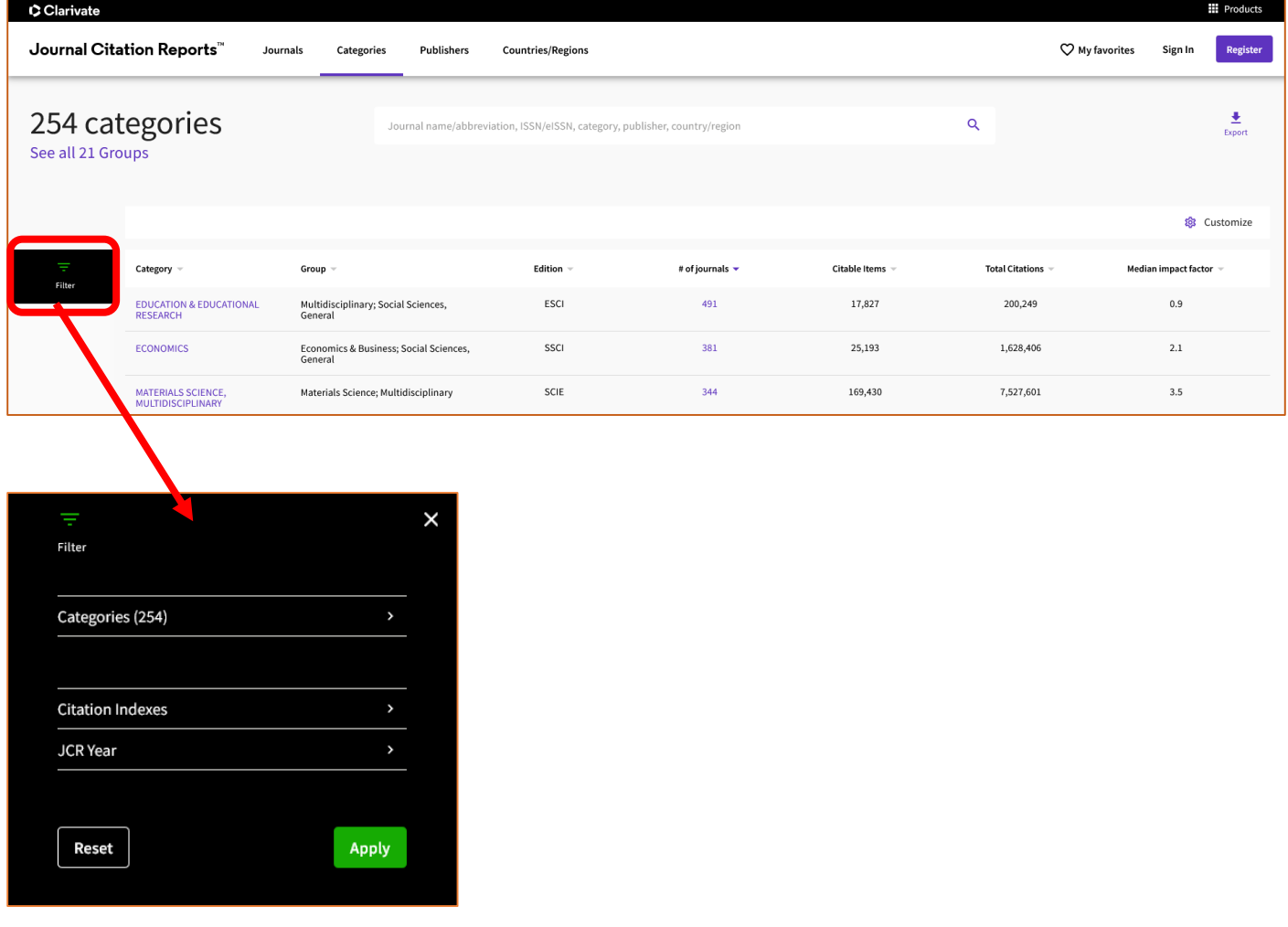

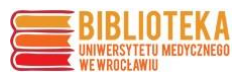

## Należy odszukać i zaznaczyć odpowiednie kategorie na liście

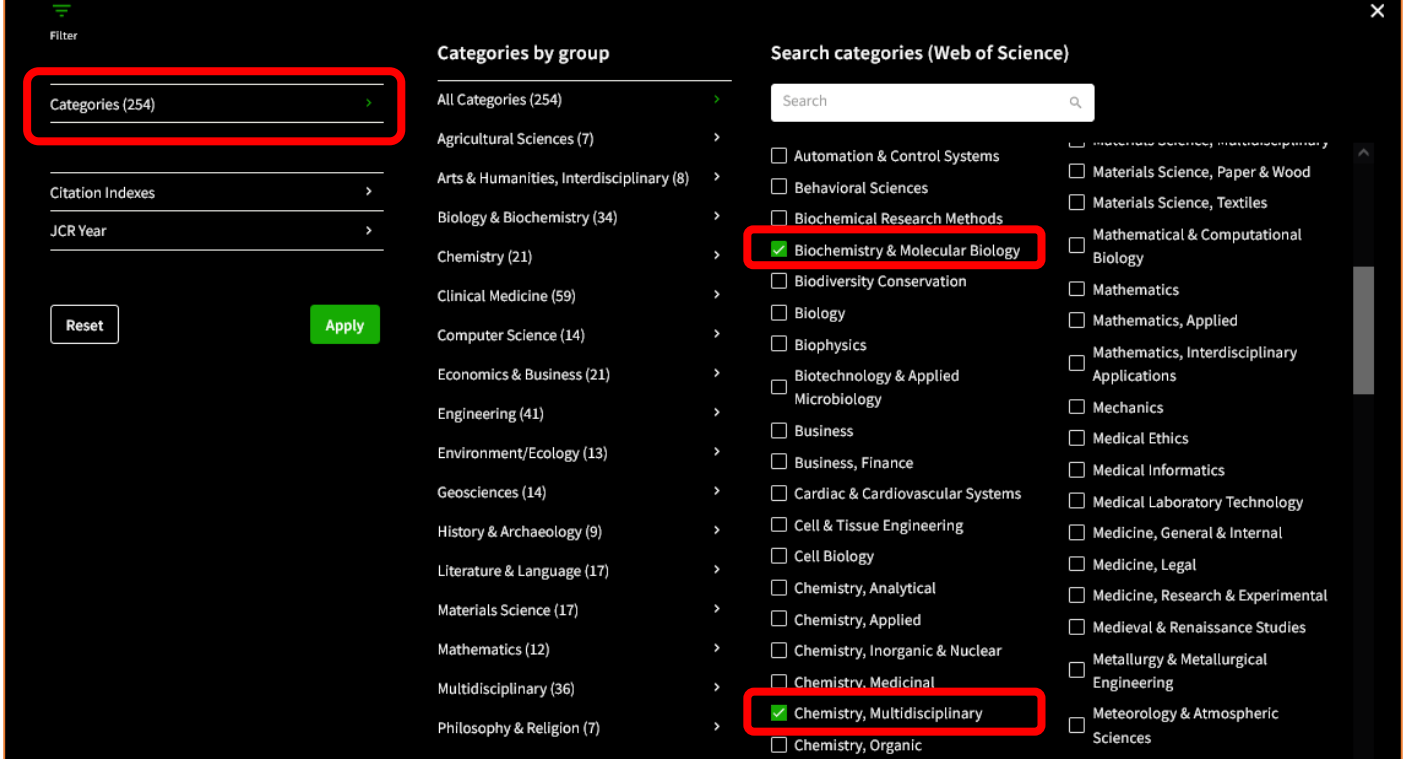

## lub wpisując nazwę lub jej fragment w wyszukiwarce

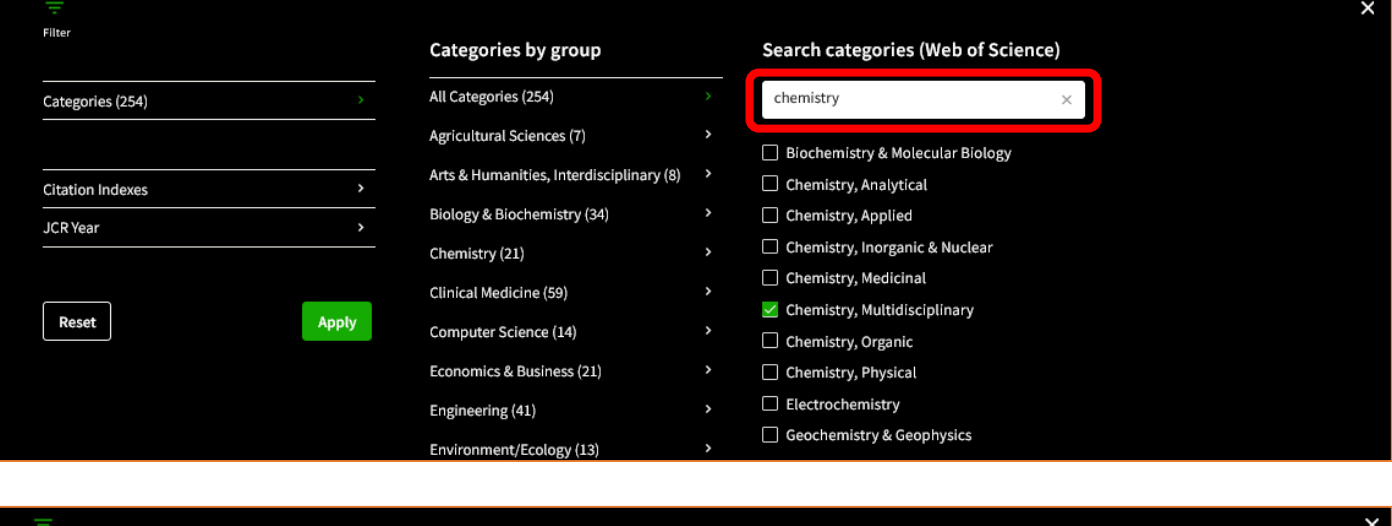

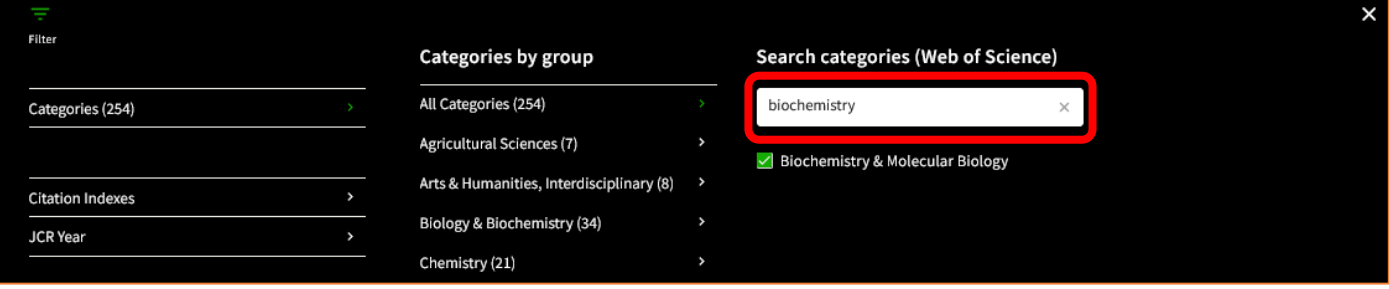

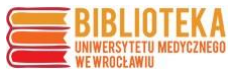

Należy również wybrać właściwą edycję ("Citation Index") widoczną przy kategorii na profilu czasopisma:

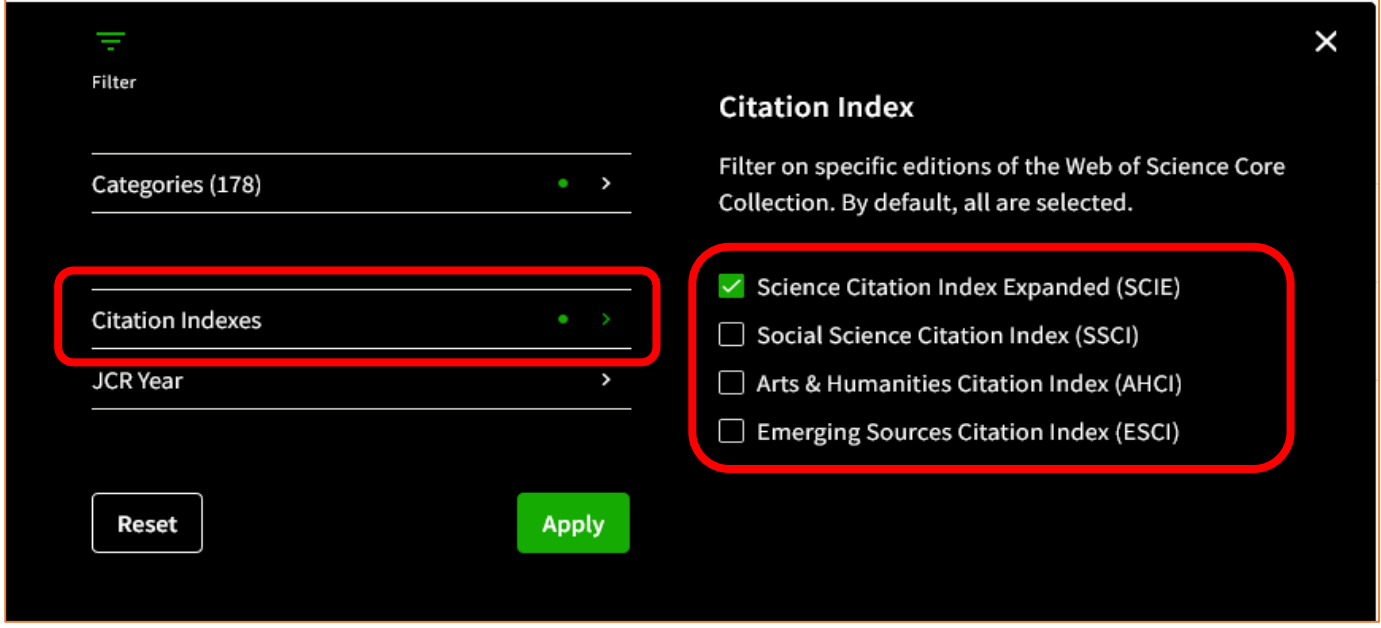

Przy określaniu danych dla publikacji z lat wcześniejszych (np. do nagrody z cyklu publikacji) należy jeszcze pamiętać o wybraniu roku publikacji (domyślnie JCR ustawiony jest wg najbardziej aktualnego roku), a na koniec zatwierdzić wybór filtrów przyciskiem "Apply".

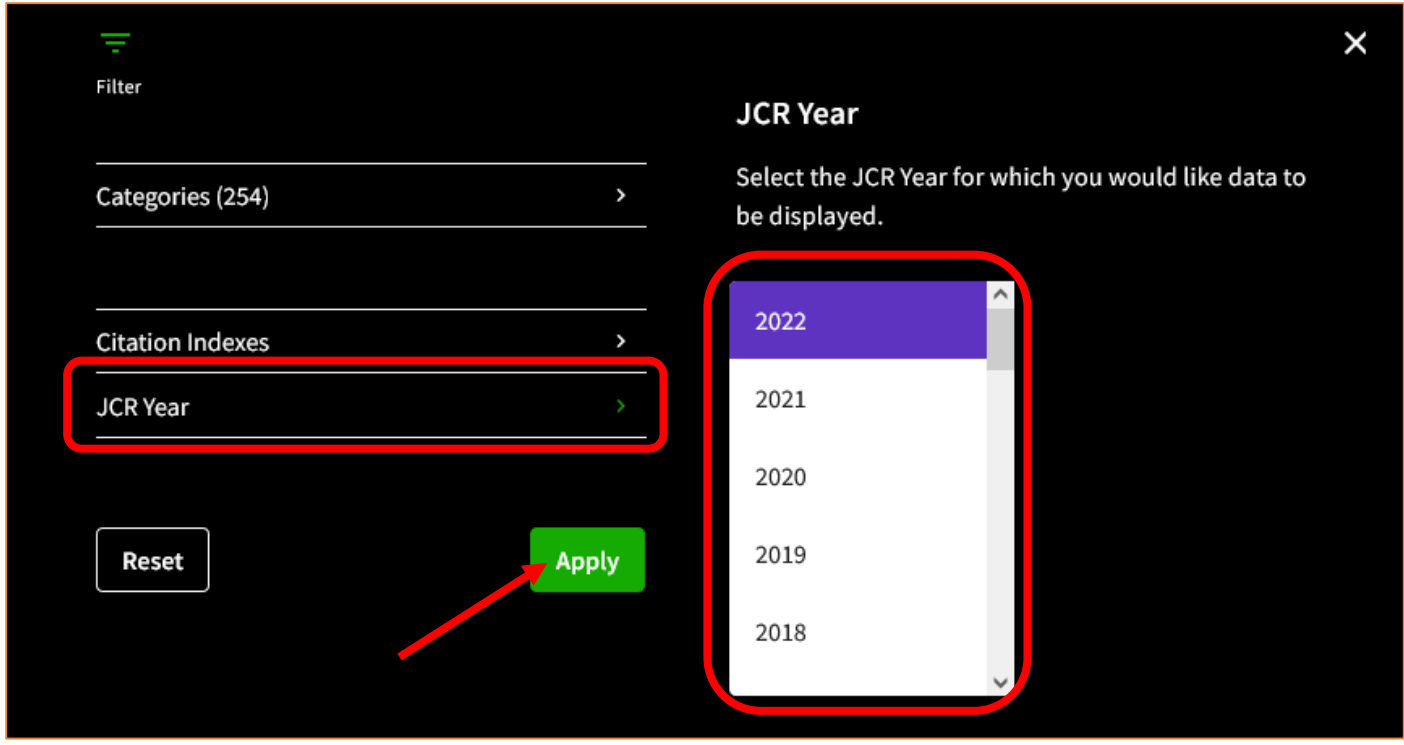

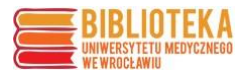

Mediana kategorii za wybrany rok jest widoczna w ostatniej kolumnie tabeli

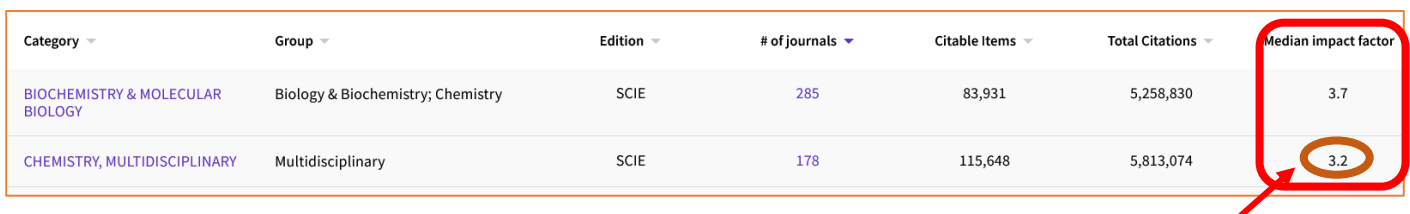

**Jeśli czasopismo jest przypisane do kilku kategorii, należy wybrać najkorzystniejszą (o najniższej wartości mediany).**

**Obliczanie wartości IF skorygowanej na medianę IF** (IF czasopisma/mediana IF)

*Przykład*:

Czasopismo: **INTERNATIONAL JOURNAL OF MOLECULAR SCIENCES**  IF 2022 = **5,6**

Kategoria czasopisma: **CHEMISTRY, MULTIDISCIPLINARY-SCIE** mediana IF 2022 = **3,2**

Wartość IF skorygowana na medianę IF → 5,6 : 3,2 = **1,75**